# Χρησιμοποιήστε τον παρακάτω σύνδεσμο για να μεταβείτε στη σελίδα του ΕΟΠΥΥ

https://www.gov.gr/upourgeia/upourgeio-ugeias/ethnikos-organismos-parokhesuperesion-ugeias-eopuu/apozemiose-therapeion-eidikes-agoges

# Επιλέξτε «Είσοδος στην υπηρεσία»

 $\mathfrak{S}$ 

O A https://www.gov.gr/upourgela/upourgelo-ugelas/ethnikos-organismos-parolches-uperesion-ugelas **E ☆ Q** bearch ed. @ COSMOTE Extranet - . @ LicenseServer @ Incident (Modify) @ NBS i-bank @ strate-new (wild) @ strate\_converter @ Tray2 16 Alpha e Banking ( Eig., . . . https://vasilakirkins.00, . . @ Index of /sktag.

Αρχική > Υπουργεία > Υπουργεία Υγείας > Εθνικός Οργανισμός Παροχής Υπηρεσιών Υγείας (ΕΟΠΥΥ) > Αποζημίωση θεραπειών ειδικής αγωγής

# $\overline{\mathbf{C}}$

### Αποζημίωση θεραπειών ειδικής αγωγής

Υποβάλετε αίτημα και αποζημιωθείτε για τις θεραπείες ειδικής αγωγής σας, χωρίς να πάτε σε μονάδα του Εθνικού Οργανισμού Παροχής Υπηρεσιών Υγείας (ΕΟΠΥΥ).

Θα χρειαστείτε:

- · τους προσωπικούς σας κωδικούς πρόσβασης στο Taxisnet
- τον ΑΜΚΑ του προστατευόμενου μέλους
- τα απαραίτητα δικαιολογητικά σε ηλεκτρονική μορφή
- · έναν έγκυρο και ενεργό αριθμό τραπεζικού λογαριασμού

(IBAN), στον οποίο είστε αποκλειστικός δικαιούχος ή συνδικαιούχος

• τον αριθμό του κινητού σας τηλεφώνου

Μετά την είσοδο σας επιλέξτε "Ατομικά αιτήματα παροχών" και στην συνέχεια "Υποβολή" και "Ειδική αγωγή"

Είσοδος στην υπηρεσία

#### Χρήσιμοι σύνδεσμοι

**Επικοινωνία** 

# Επιλέξτε «Σύνδεση με κωδικούς TAXISNET»

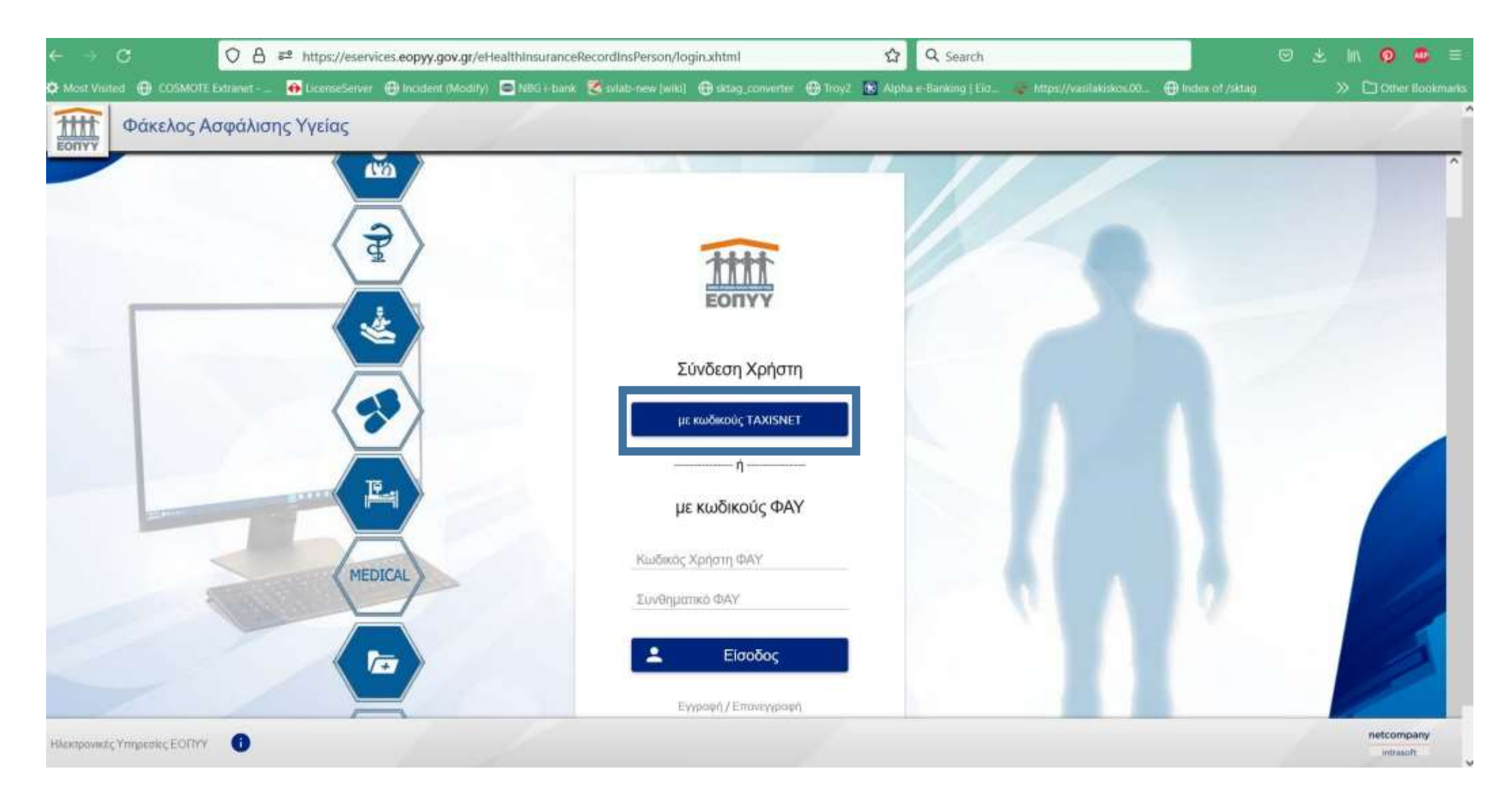

### Πληκτρολογήστε τον ΑΜΚΑ σας (όχι του παιδιού)

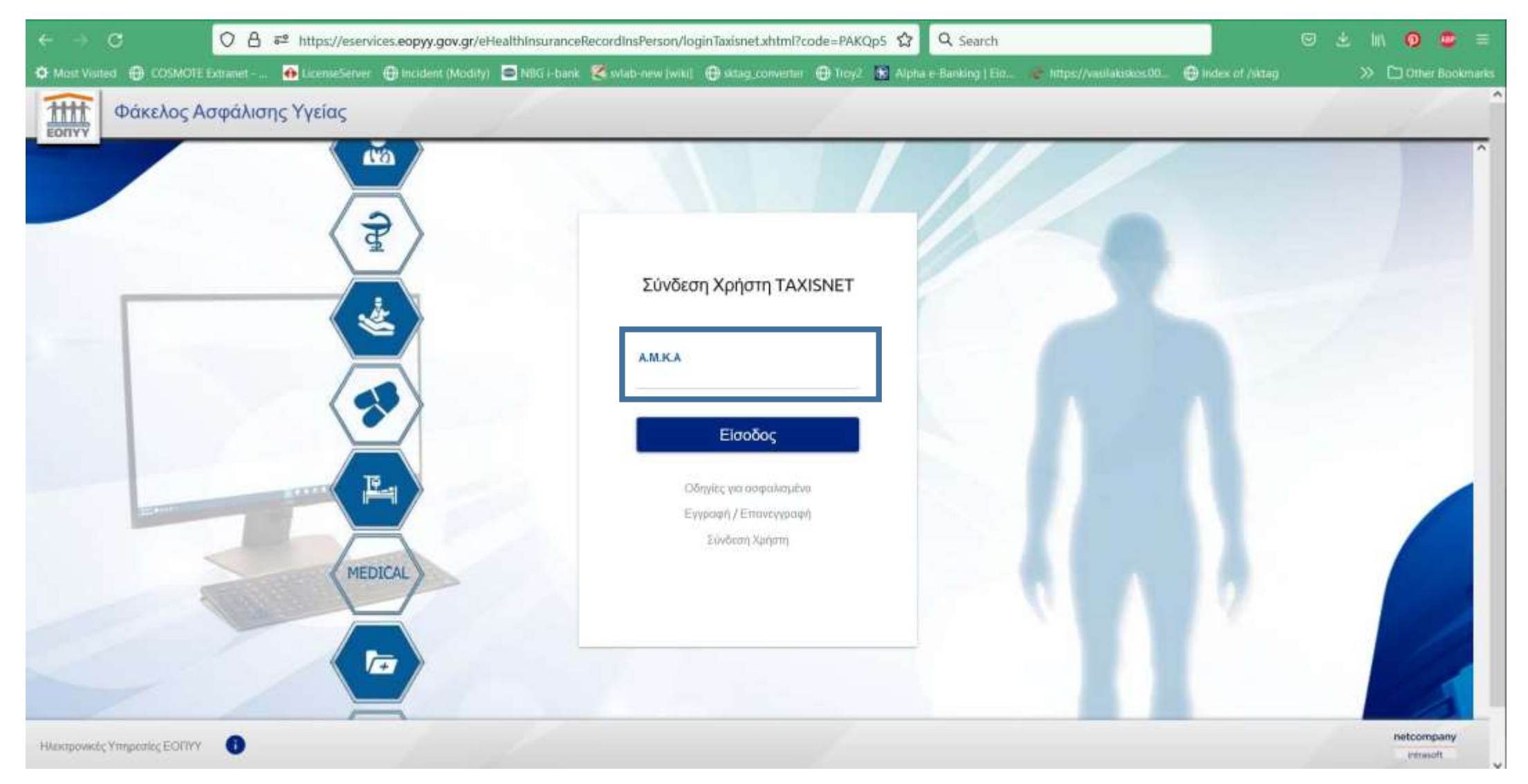

## Στην κεντρική σελίδα του ΕΟΠΥΥ επιλέξτε «Ατομικά Αιτήματα Παροχών»

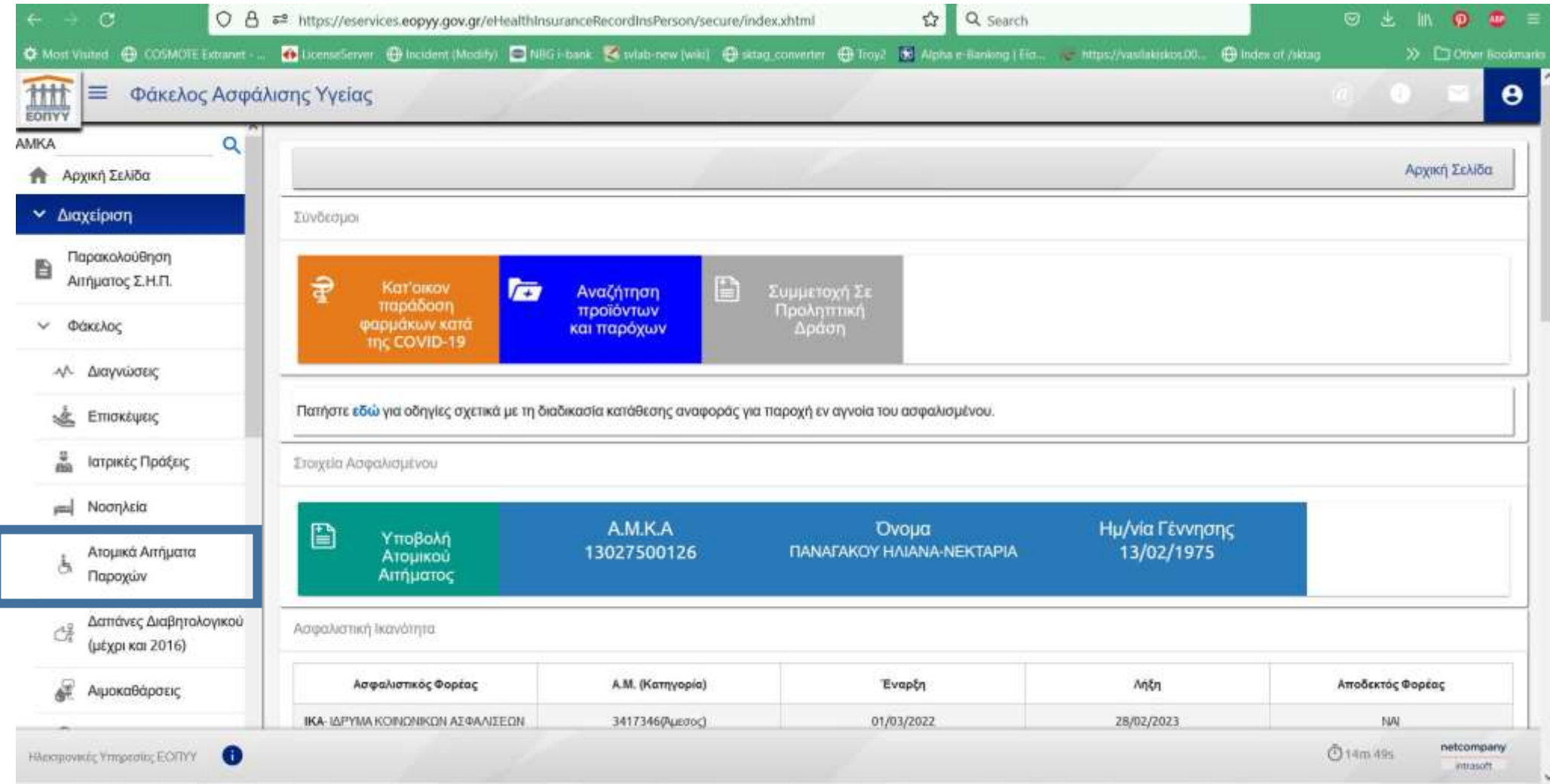

## Στη σελίδα των παροχών επιλέξτε «Υποβολή Ατομικού»

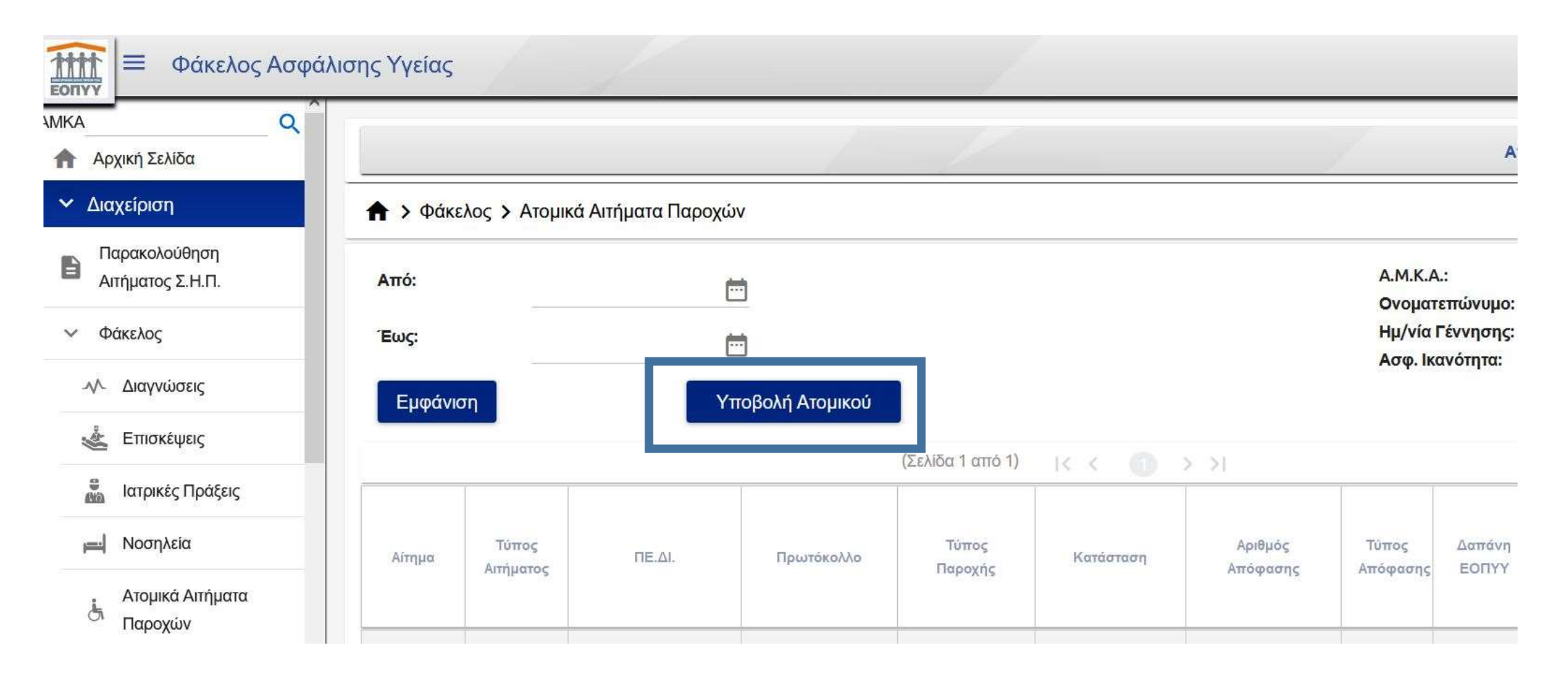

Επιλέξτε στο Θέμα Αιτήματος «ΕΙΔΙΚΗ ΑΓΩΓΗ» και στη συνέχεια γράψτε στο πεδίο Τ.Κ. τον ταχυδρομικό σας κώδικα. Στα Στοιχεία Ασφαλισμένου επιλέξτε «Ανήλικο μέλος χωρίς ΑΦΜ» και γράψτε τον ΑΜΚΑ του παιδιού. Τα επόμενα στοιχεία (Ασφαλισμένου και Δικαιούχου) θα ενημερωθούν αυτόματα. Προσέξτε όλα τα πεδία με ένδειξη \* να είναι συμπληρωμένα και σωστά. Καταχωρήστε επίσης στο πεδίο IBAN , το IBAN του τραπεζικού σας λογαριασμού και στο πεδίο «Αιτούμενο Ποσό» το χρηματικό ποσό για το οποίο θέλετε να αποζημιωθείτε.

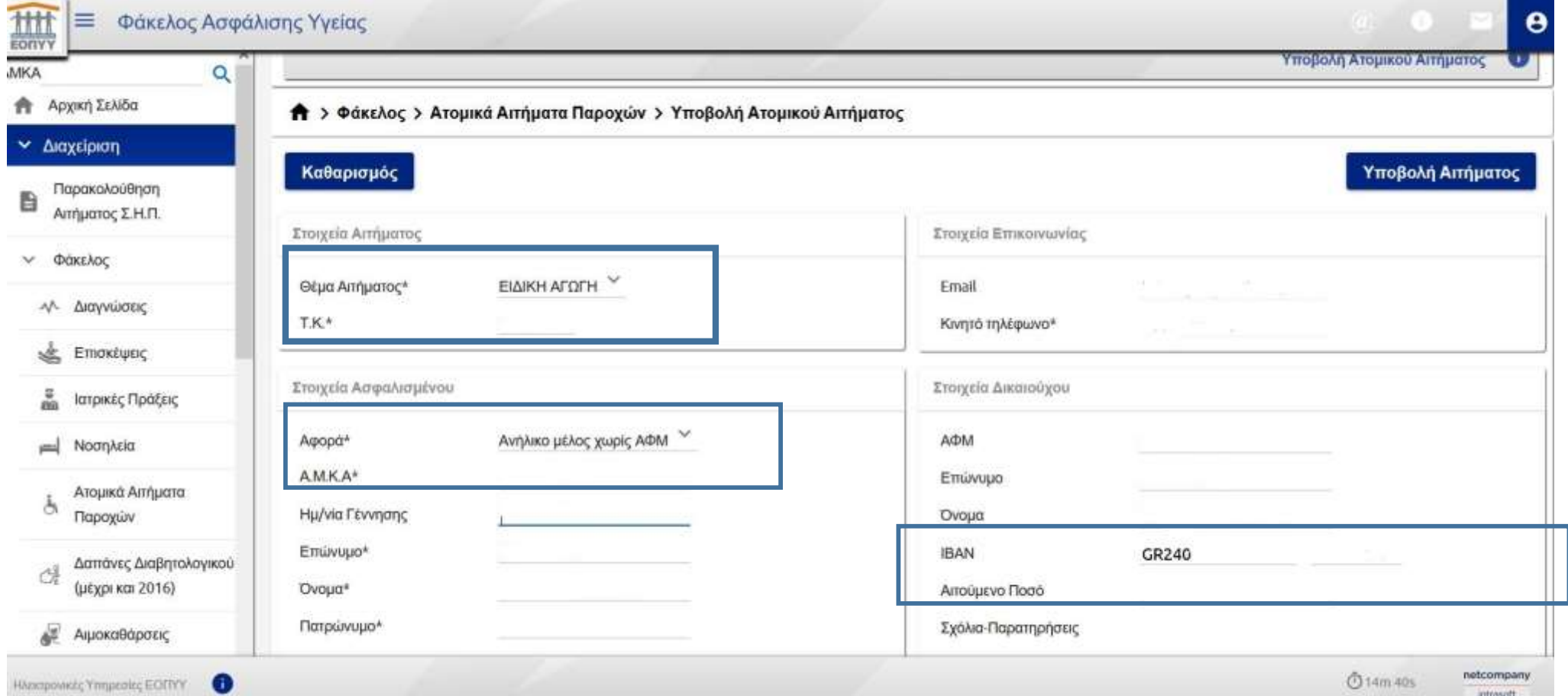

Στη συνέχεια (παρακάτω στην ίδια σελίδα), μπορείτε να επιλέξετε από τις «Διαθέσιμες» θεραπείες αυτές που θέλετε να αποζημιωθείτε.

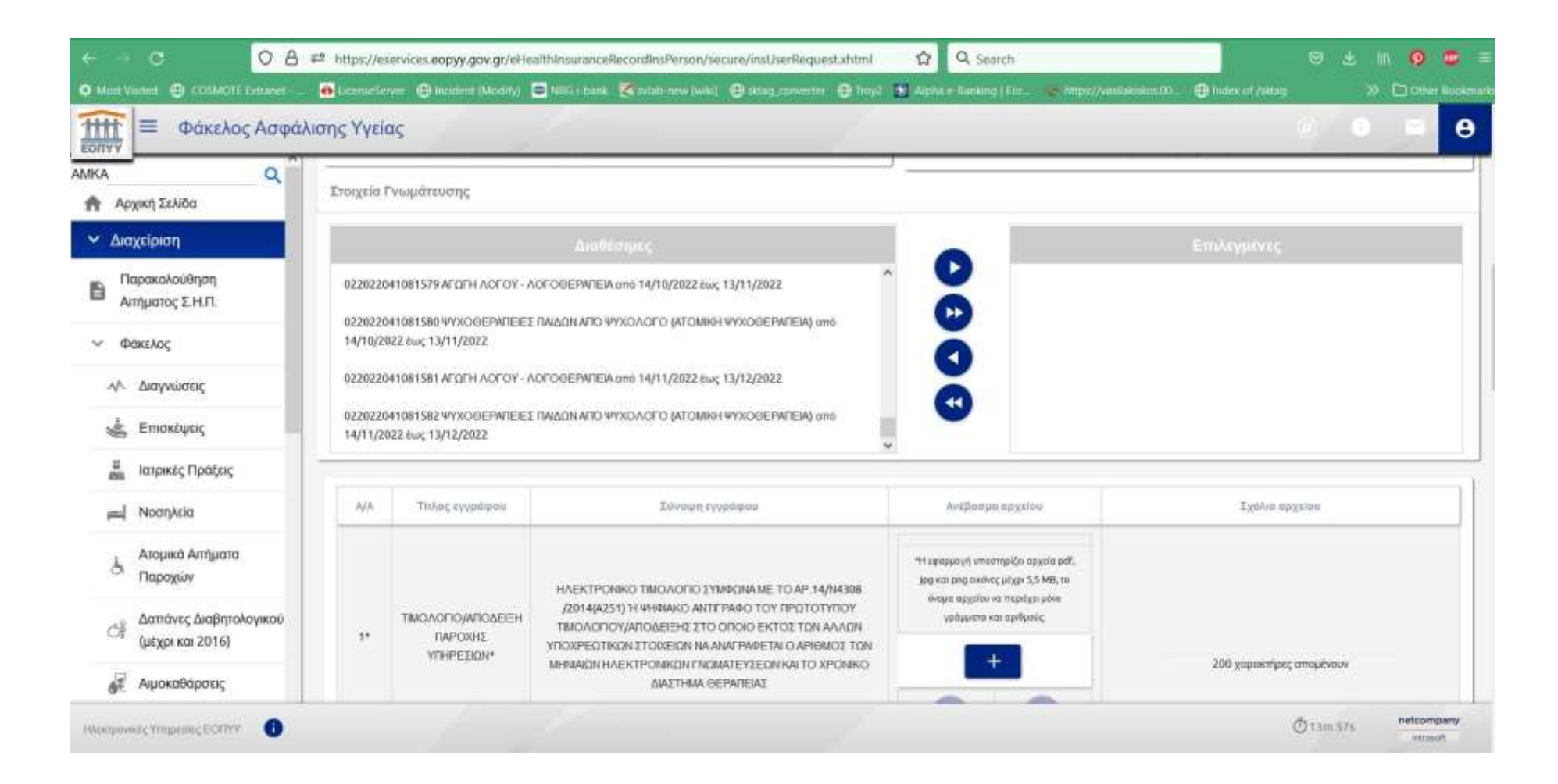

Επιλέξτε τη θεραπεία που επιθυμείτε και πατήστε το κουμπί για να περάσει στο παράθυρο με τις «Επιλεγμένες».

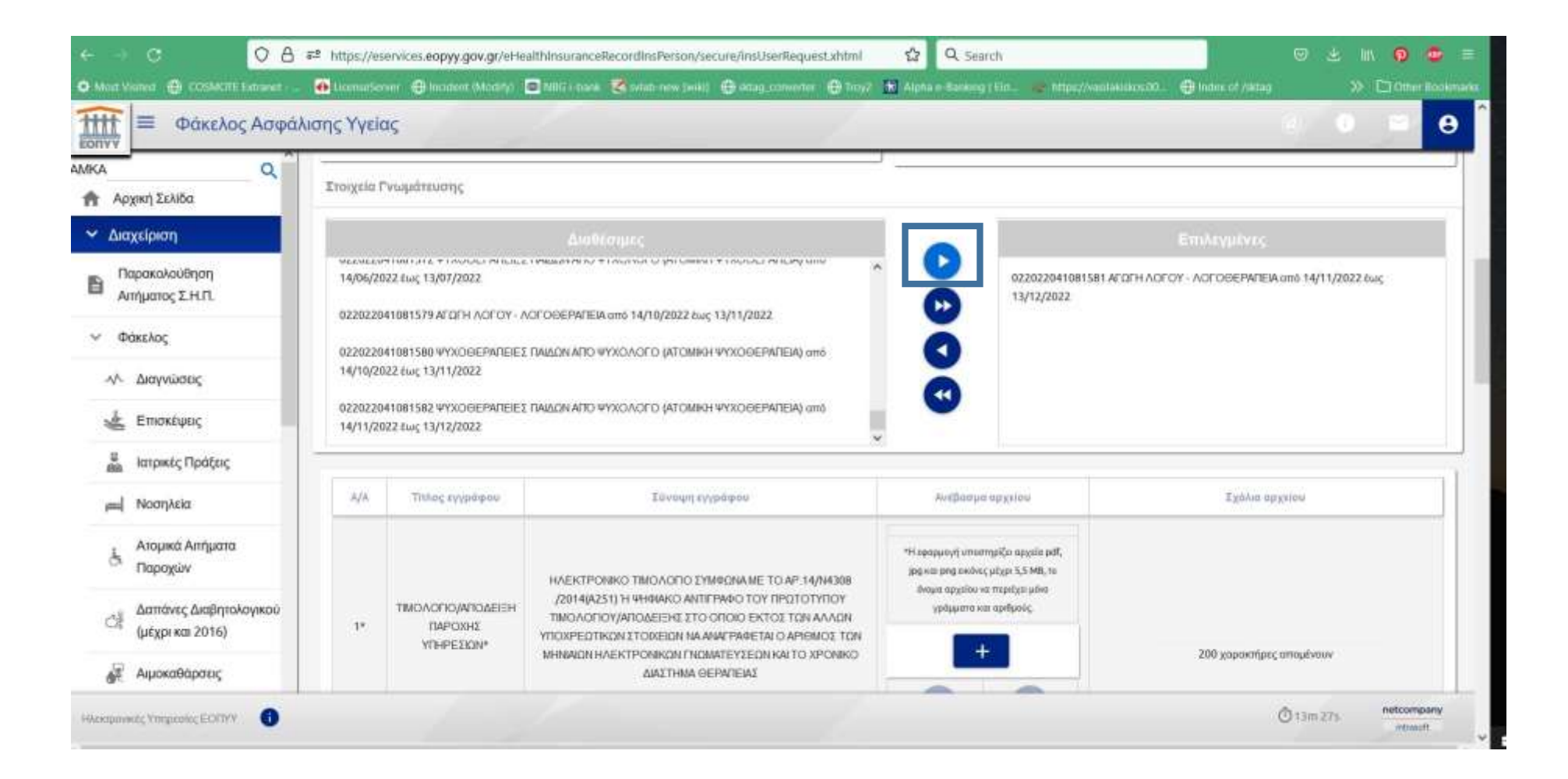

Στη συνέχεια θα πρέπει να καταχωρήσετε τα σχετικά δικαιολογητικά. Αν είναι η πρώτη σας καταχώρηση θα πρέπει να ανεβάσετε τα έντυπα «ΒΕΒΑΙΩΣΗ ΔΡΑΣΤΗΡΙΟΤΗΤΩΝ ΤΗΣ ΕΠΙΧΕΙΡΗΣΗΣ» και «ΑΔΕΙΑ ΑΣΚΗΣΗΣ ΕΠΑΓΓΕΛΜΑΤΟΣ ΤΩΝ ΘΕΡΑΠΕΥΤΩΝ». Στις επόμενες καταχωρήσεις δεν θα υπάρχουν οι συγκεκριμένες επιλογές. Πατώντας το κουμπί «+» θα ανεβάσετε και τα σχετικά έγγραφα.

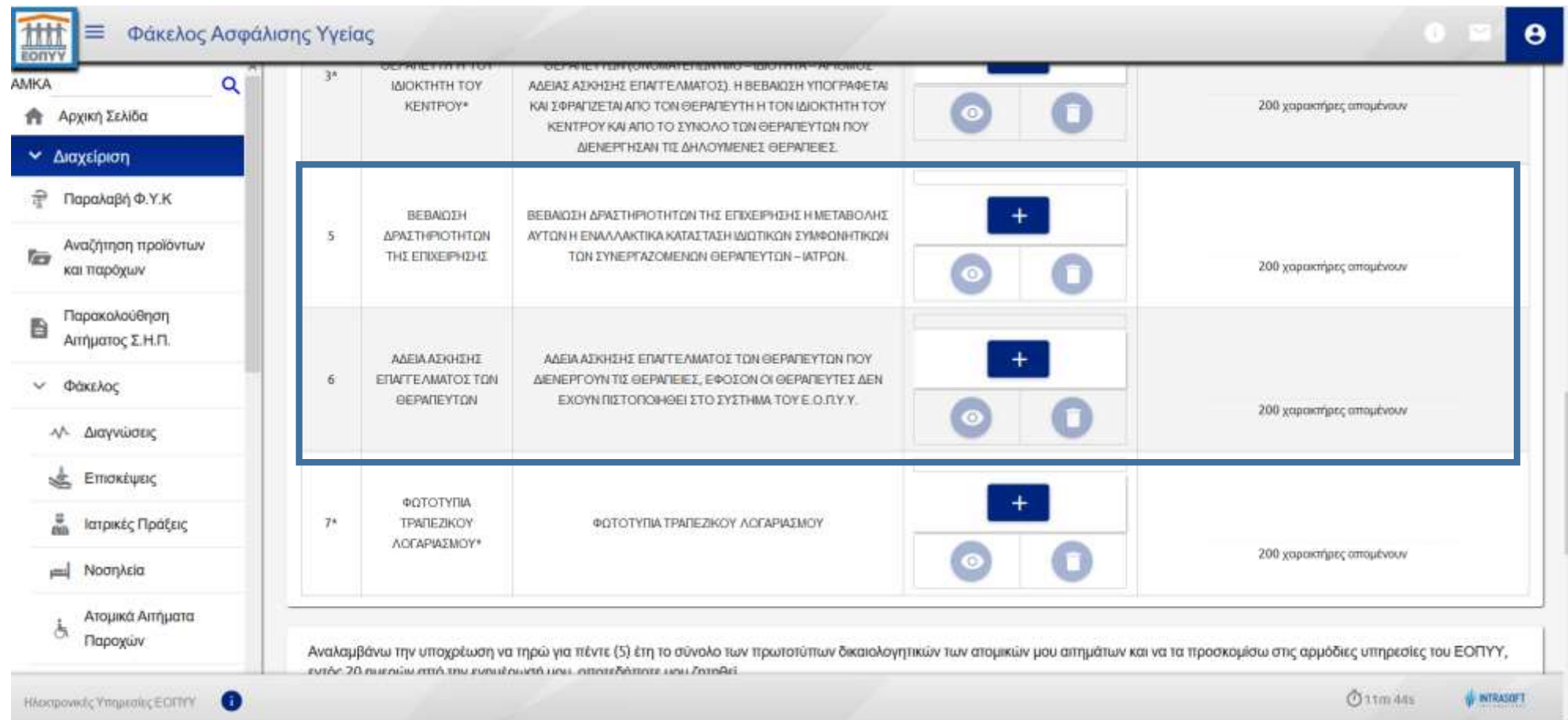

Τα παρακάτω έγγραφα είναι αυτά που απαιτούνται σε κάθε καταχώρηση:

- Απόδειξη/Τιμολόγιο παροχής υπηρεσιών
- Βεβαίωση Θεραπευτή
- Τραπεζικός λογαριασμός (θα πρέπει να φαίνεται το IBAN)

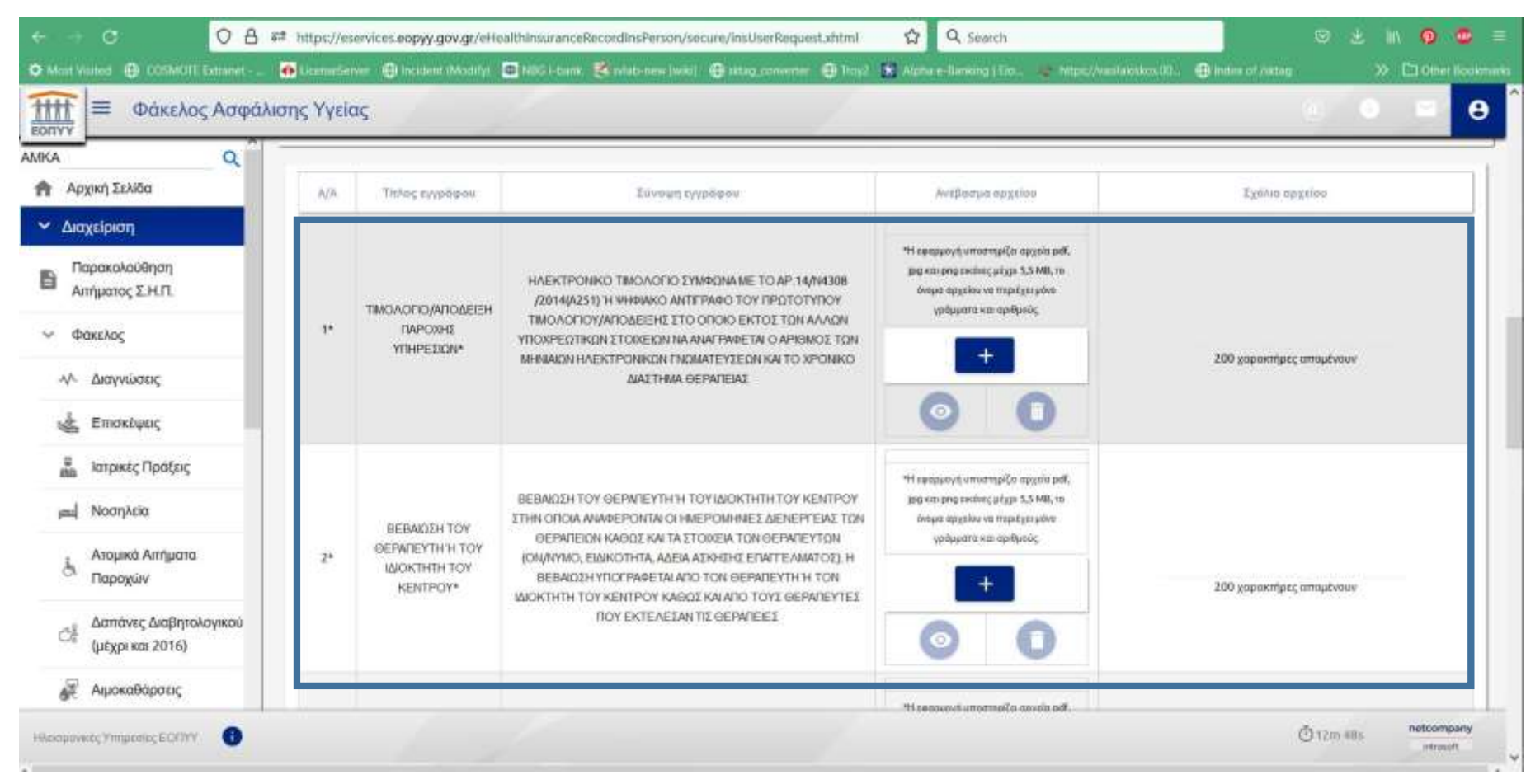

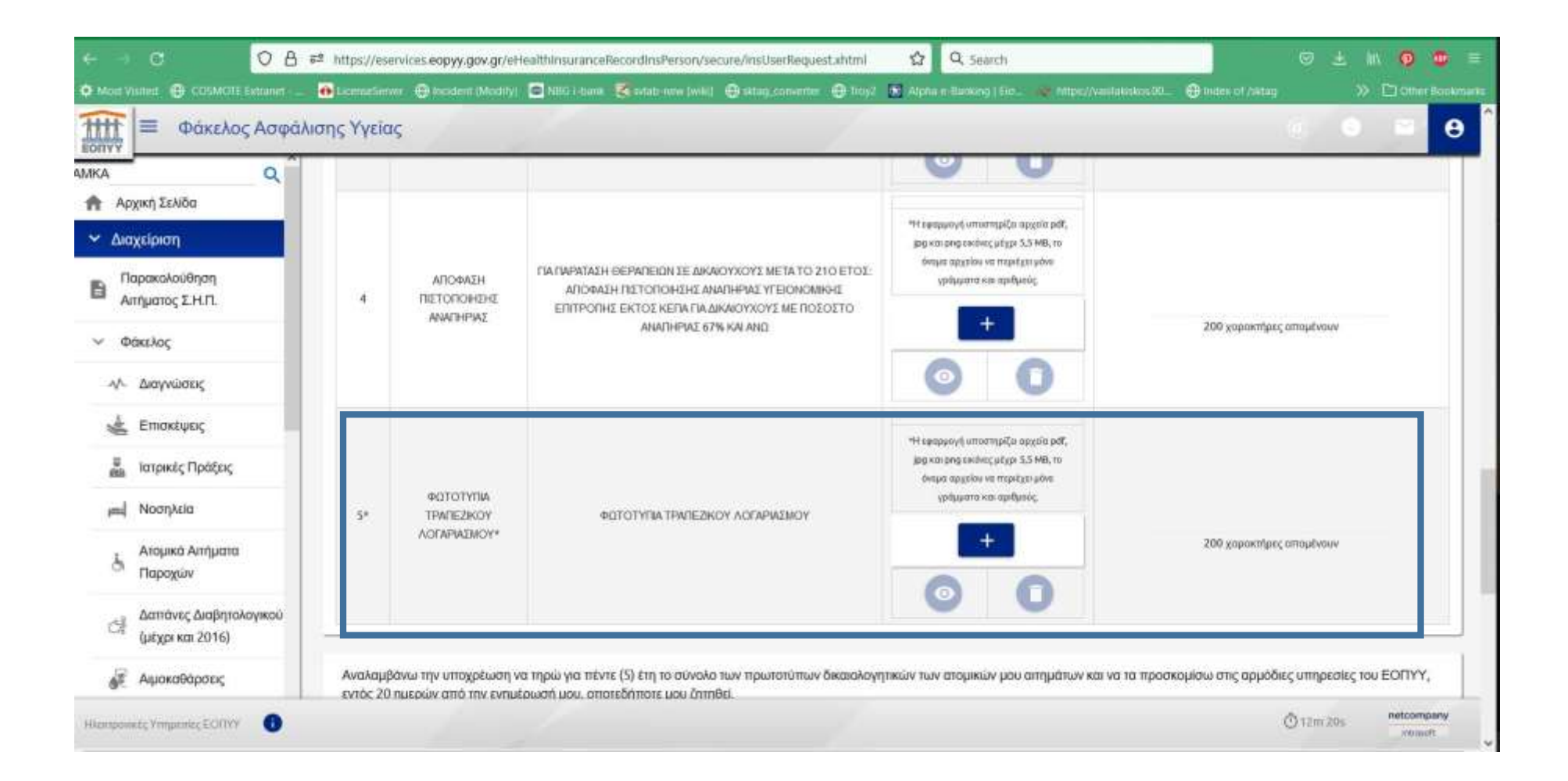

Τέλος, τσεκάρετε στα αντίστοιχα υποχρεωτικά πεδία ότι λάβατε γνώση και υποβάλετε το αίτημα με το κουμπί «Υποβολή Αιτήματος».

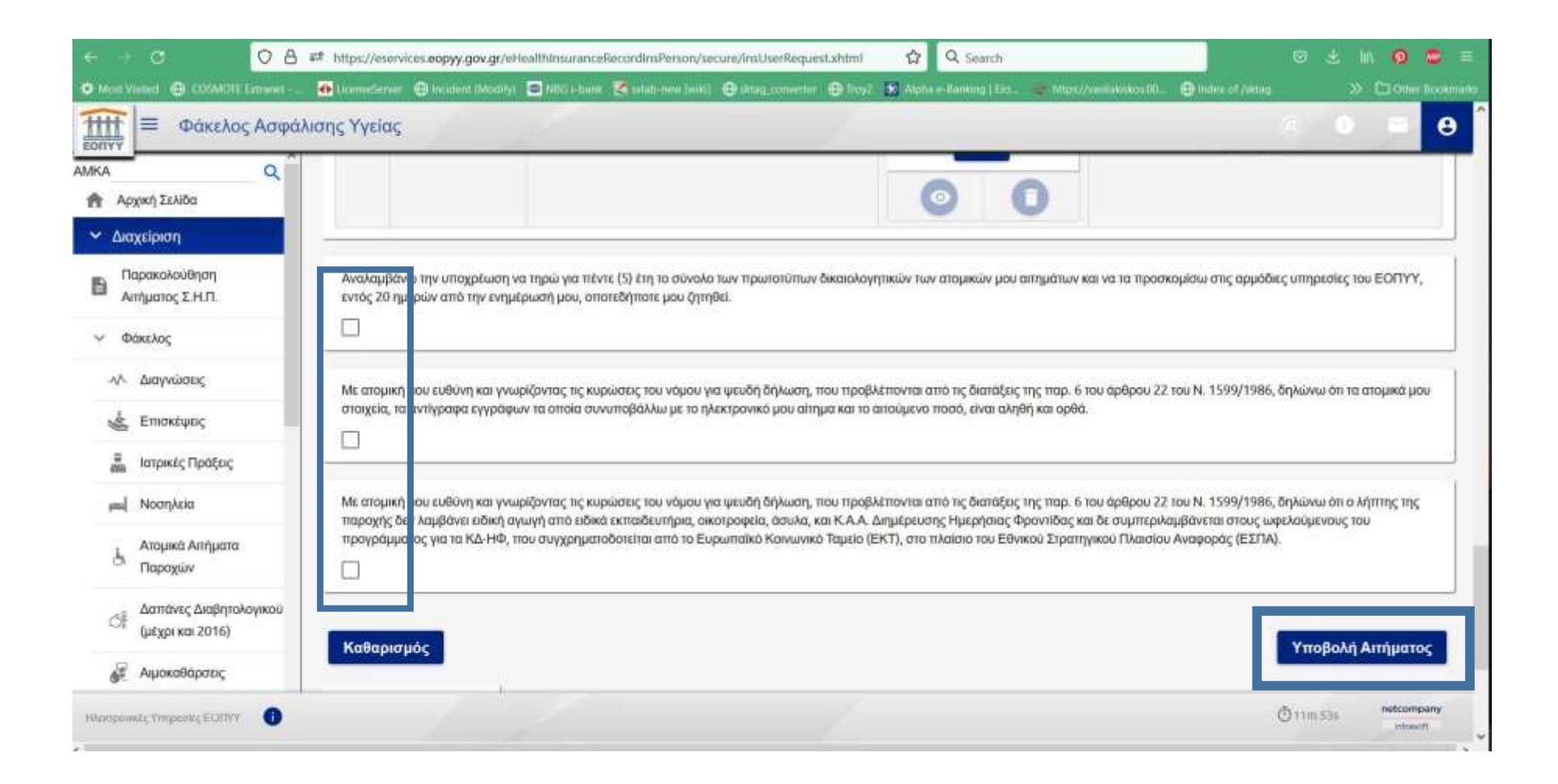

Εφόσον όλα τα στοιχεία που καταχωρήσατε είναι σωστά θα λάβετε και το παρακάτω μήνυμα επιβεβαίωσης με τον αριθμό πρωτοκόλλου.

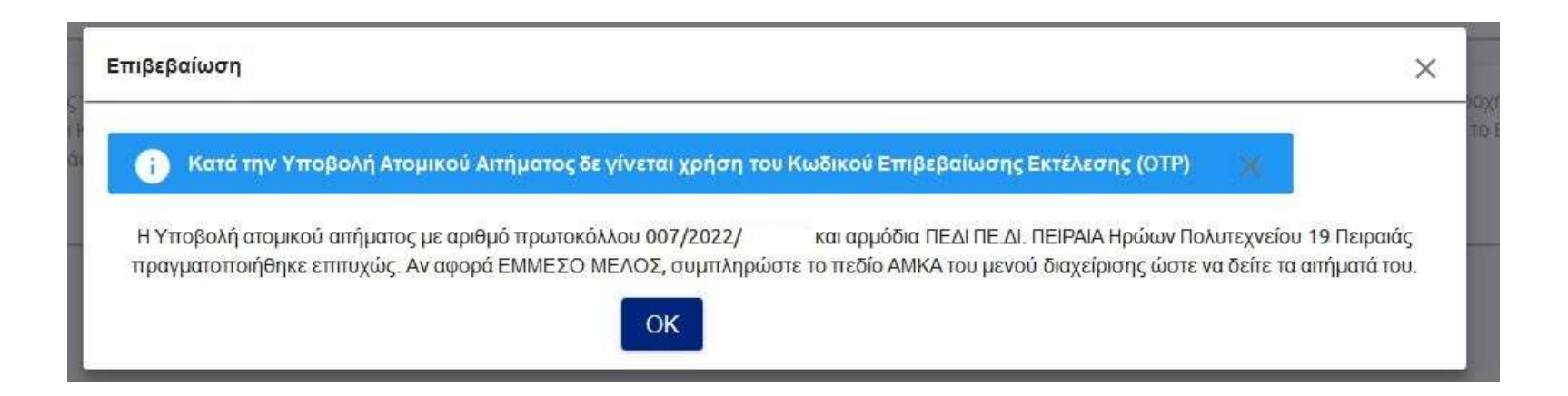

Μπορείτε να δείτε σε ποιο στάδιο βρίσκεται το αίτημα σας, αν στο πεδίο AMKA (αριστερά πάνω στη σελίδα) βάλετε το ΑΜΚΑ του παιδιού και πατήσετε τον φακό αναζήτησης.

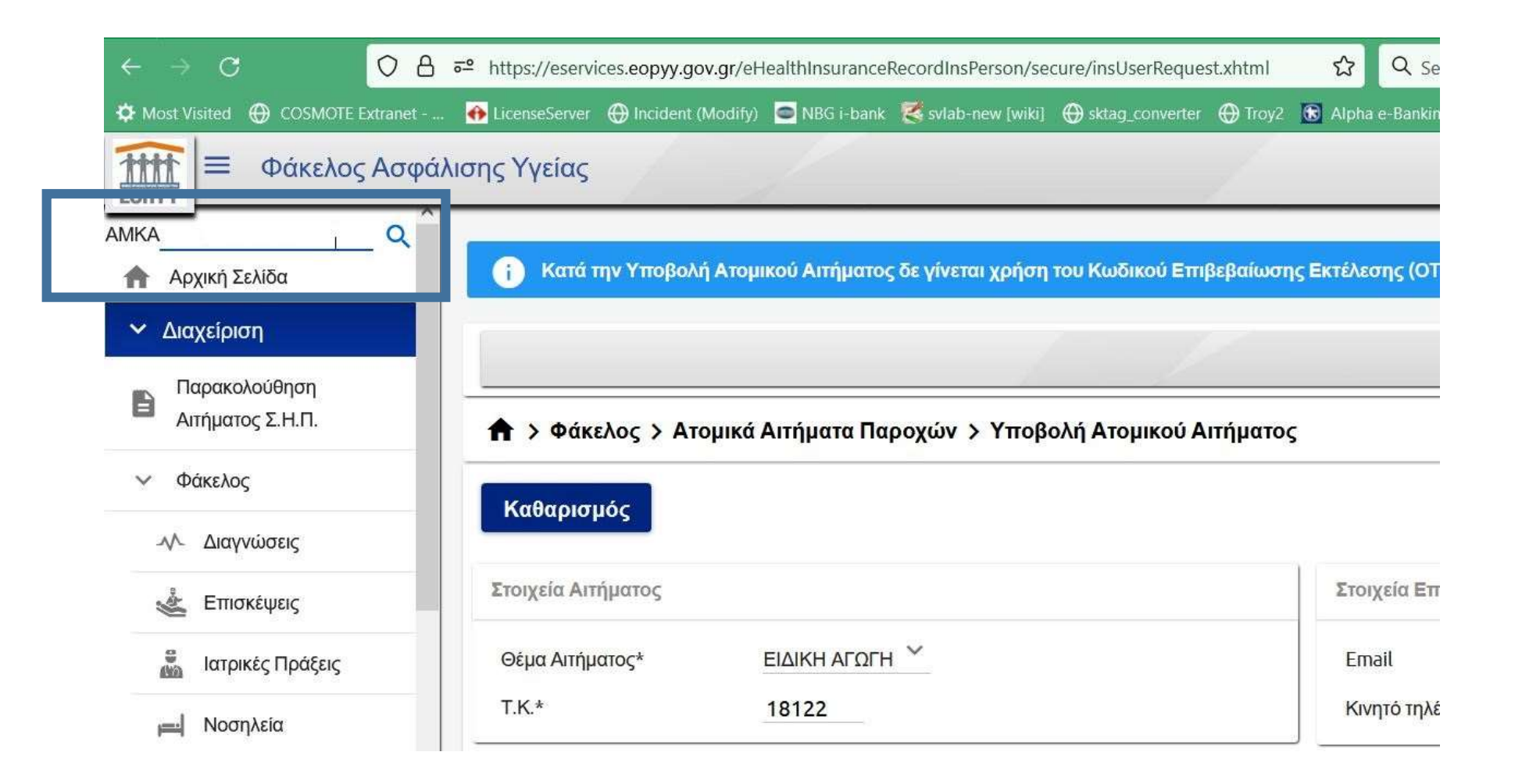

Θα μεταφερθείτε στον φάκελο ασφάλισης του παιδιού και επιλέγοντας «Ατομικά Αιτήματα Παροχών» μπορείτε να δείτε για κάθε αίτημά σας και την αντίστοιχη «Κατάσταση».

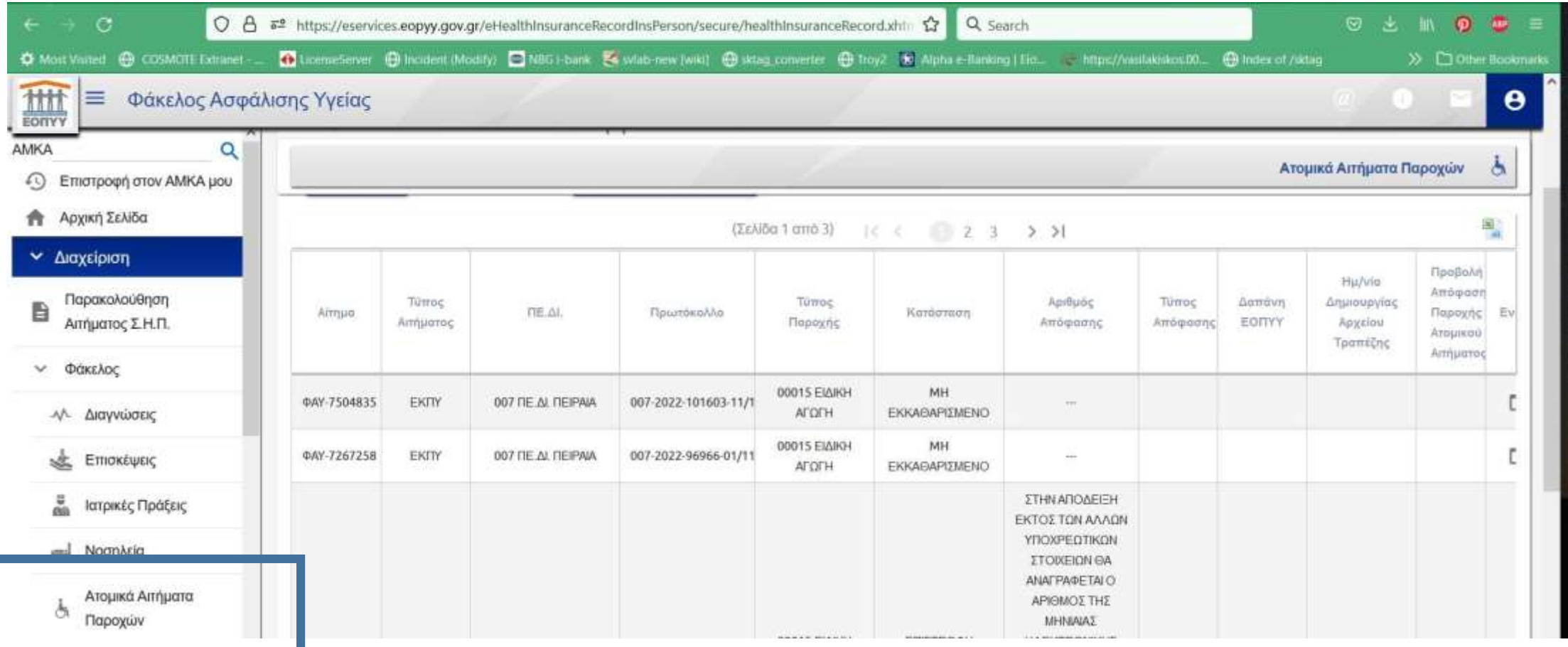